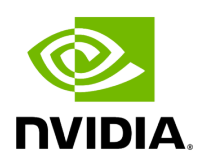

**Creating an Application**

# **Table of contents**

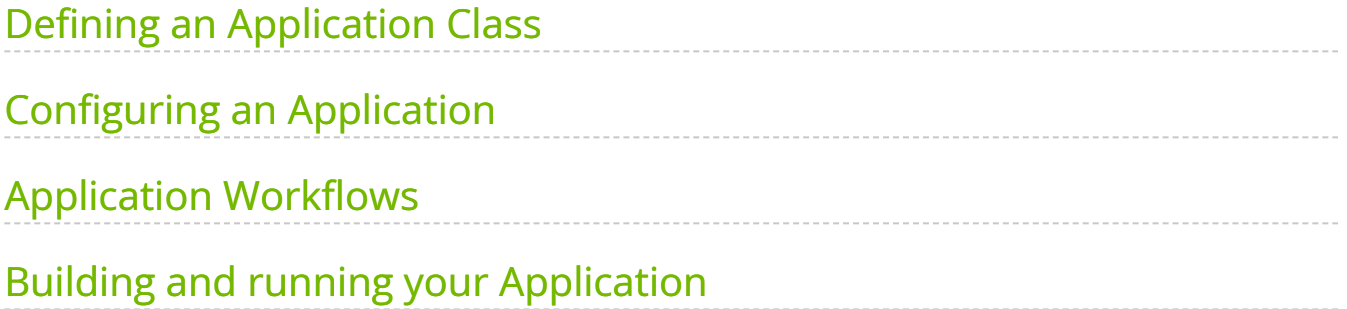

# **List of Figures**

[Figure 0. Graphviz 8efeecb48c58f5386369c48eaeef4a22e69d1fcd](#page-9-1) [Figure 1. Graphviz C45d32849d97f0eeca87975cf39776b0f641e83c](#page-10-0) [Figure 2. Graphviz 05a77fe15e35f2a15dc49175047424d743335b87](#page-12-0) [Figure 3. Cycle Implicit Root](#page-13-1)

In this section, we'll address:

- how to define an Application class
- how to configure an Application
- how to define different types of workflows
- how to build and run your application

# **Note**

This section covers basics of applications running as a single fragment. For multi-fragment applications, refer to the [distributed](file:///tmp/jsreport/autocleanup/holoscan_create_distributed_app.html) [application documentation](file:///tmp/jsreport/autocleanup/holoscan_create_distributed_app.html).

# <span id="page-3-0"></span>**Defining an Application Class**

The following code snippet shows an example Application code skeleton:

Ingested Tab Module

#### **Tip**

This is also illustrated in the [hello\\_world](file:///tmp/jsreport/autocleanup/examples/hello_world.html) example.

It is also possible to instead launch the application asynchronously (i.e. non-blocking for the thread launching the application), as shown below:

Ingested Tab Module

This is also illustrated in the <u>ping simple run async</u> example.

# <span id="page-4-0"></span>**Configuring an Application**

An application can be configured at different levels:

- 1. providing the GXF extensions that need to be loaded (when using [GXF operators](https://docs.nvidia.com/holoscan_create_operator.html#wrap-gxf-codelet-as-operator))
- 2. configuring parameters for your application, including for:
	- 1. the operators in the workflow
	- 2. the scheduler of your application
- 3. configuring some runtime properties when deploying for production

The sections below will describe how to configure each of them, starting with a native support for YAML-based configuration for convenience.

# **YAML Configuration support**

Holoscan supports loading arbitrary parameters from a YAML configuration file at runtime, making it convenient to configure each item listed above, or other custom parameters you wish to add on top of the existing API. For C++ applications, it also provides the ability to change the behavior of your application without needing to recompile it.

# **Note**

Usage of the YAML utility is optional. Configurations can be hardcoded in your program, or done using any parser of your choosing.

Here is an example YAML configuration:

string\_param: "test" float\_param: 0.50 bool\_param: true dict\_param: key\_1: value\_1 key\_2: value\_2

Ingesting these parameters can be done using the two methods below:

Ingested Tab Module

### **Tip**

This is also illustrated in the [video\\_replayer](file:///tmp/jsreport/autocleanup/examples/video_replayer.html) example.

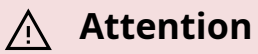

With both from\_config and kwargs, the returned ArgList /dictionary will include both the key and its associated item if that item value is a scalar. If the item is a map/dictionary itself, the input key is dropped, and the output will only hold the key/values from that item.

### **Loading GXF extensions**

If you use operators that depend on GXF extensions for their implementations (known as [GXF operators\)](https://docs.nvidia.com/holoscan_create_operator.html#wrap-gxf-codelet-as-operator), the shared libraries (so ) of these extensions need to be dynamically loaded as plugins at runtime.

The SDK already automatically handles loading the required extensions for the [built-in](https://docs.nvidia.com/holoscan_operators_extensions.html) [operators](https://docs.nvidia.com/holoscan_operators_extensions.html) in both C++ and Python, as well as common extensions (listed here). To load additional extensions for your own operators, you can use one of the following approach:

Ingested Tab Module

# **Note**

To be discoverable, paths to these shared libraries need to either be absolute, relative to your working directory, installed in the lib/gxf\_extensions **folder of the holoscan package, or listed under** the HOLOSCAN\_LIB\_PATH or LD\_LIBRARY\_PATH environment variables.

# **Configuring operators**

Operators are defined in the compose() method of your application. They are not instantiated (with the initialize method) until an application's  $\vert$  run() method is called.

Operators have three type of fields which can be configured: parameters, conditions, and resources.

#### **Configuring operator parameters**

Operators could have parameters defined in their setup method to better control their behavior (see details when [creating your own operators\)](https://docs.nvidia.com/holoscan_create_operator.html). The snippet below would be the implementation of this method for a minimal operator named  $\vert$  MyOp , that takes a string and a boolean as parameters; we'll ignore any extra details for the sake of this example:

Ingested Tab Module

### **Tip**

Given an instance of an operator class, you can print a humanreadable description of its specification to inspect the parameter fields that can be configured on that operator class:

Ingested Tab Module

Given this YAML configuration:

myop\_param: string\_param: "test" bool\_param: true bool\_param: false *# we'll use this later*

We can configure an instance of the MyOp operator in the application's compose method like this:

Ingested Tab Module

#### **Tip**

This is also illustrated in the [ping\\_custom\\_op](file:///tmp/jsreport/autocleanup/examples/ping_custom_op.html) example.

If multiple ArgList are provided with duplicate keys, the latest one overrides them:

Ingested Tab Module

#### **Configuring operator conditions**

By default, operators with no input ports will continuously run, while operators with input ports will run as long as they receive inputs (as they're configured with the MessageAvailableCondition ).

To change that behavior, one or more other [conditions](https://docs.nvidia.com/components/conditions.html) classes can be passed to the constructor of an operator to define when it should execute.

For example, we set three conditions on this operator  $\vert$  my\_op :

Ingested Tab Module

#### **Tip**

This is also illustrated in the [conditions](https://github.com/nvidia-holoscan/holoscan-sdk/blob/main/examples/conditions) examples.

**Note**

You'll need to specify a unique name for the conditions if there are multiple conditions applied to an operator.

#### **Configuring operator resources**

Some [resources](https://docs.nvidia.com/components/resources.html) can be passed to the operator's constructor, typically an [allocator](https://docs.nvidia.com/components/resources.html#allocator) passed as a regular parameter.

For example:

Ingested Tab Module

# **Configuring the scheduler**

The [scheduler](https://docs.nvidia.com/components/schedulers.html) controls how the application schedules the execution of the operators that make up its workflow.

The default scheduler is a single-threaded GreedyScheduler . An application can be configured to use a different scheduler Scheduler ( $C++$  / Python) or change the parameters from the default scheduler, using the scheduler() function ( $C++$  / Python ).

For example, if an application needs to run multiple operators in parallel, the MultiThreadScheduler or EventBasedScheduler can instead be used. The difference between the two is that the MultiThreadScheduler is based on actively polling operators to determine if they are ready to execute, while the EventBasedScheduler will instead wait for an event indicating that an operator is ready to execute.

The code snippet belows shows how to set and configure a non-default scheduler:

Ingested Tab Module

### **Tip**

This is also illustrated in the [multithread](https://github.com/nvidia-holoscan/holoscan-sdk/blob/main/examples/multithread) example.

# **Configuring runtime properties**

As described below, applications can run simply by executing the C++ or Python application manually on a given node, or by [packaging it](https://docs.nvidia.com/holoscan_packager.html) in a [HAP container](https://docs.nvidia.com/cli/hap.html). With the latter, runtime properties need to be configured: refer to the [App Runner Configuration](https://docs.nvidia.com/cli/run_config.html) for details.

# <span id="page-9-0"></span>**Application Workflows**

# **Note**

Operators are initialized according to the [topological order](https://en.wikipedia.org/wiki/Topological_sorting) of its fragment-graph. When an application runs, the operators are executed in the same topological order. Topological ordering of the graph ensures that all the data dependencies of an operator are satisfied before its instantiation and execution. Currently, we do not support specifying a different and explicit instantiation and execution order of the operators.

### **One-operator Workflow**

The simplest form of a workflow would be a single operator.

<span id="page-9-1"></span>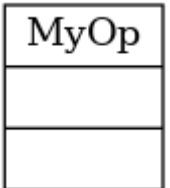

Fig. 12 *A one-operator workflow*

The graph above shows an **Operator** (C++ / Python) (named MyOp) that has neither inputs nor output ports.

- Such an operator may accept input data from the outside (e.g., from a file) and produce output data (e.g., to a file) so that it acts as both the source and the sink operator.
- Arguments to the operator (e.g., input/output file paths) can be passed as parameters as described in the section above.

We can add an operator to the workflow by calling  $|$  add\_operator  $|$  (C++ / Python ) method in the compose() method.

The following code shows how to define a one-operator workflow in compose() method of the App class (assuming that the operator class MyOp is declared/defined in the same file).

Ingested Tab Module

# **Linear Workflow**

Here is an example workflow where the operators are connected linearly:

<span id="page-10-0"></span>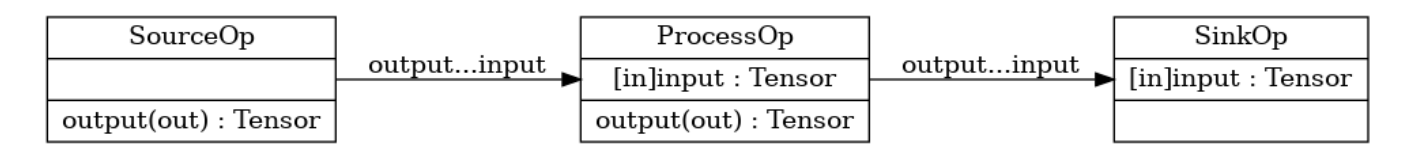

#### Fig. 13 *A linear workflow*

In this example, **SourceOp** produces a message and passes it to **ProcessOp**. **ProcessOp** produces another message and passes it to **SinkOp**.

We can connect two operators by calling the  $|$  add\_flow() method ( $C++$  / Python ) in the compose() method.

The add\_flow() method ( $C++$  / Python) takes the source operator, the destination operator, and the optional port name pairs. The port name pair is used to connect the output port of the source operator to the input port of the destination operator. The first element of the pair is the output port name of the upstream operator and the second element is the input port name of the downstream operator. An empty port name ("") can

be used for specifying a port name if the operator has only one input/output port. If there is only one output port in the upstream operator and only one input port in the downstream operator, the port pairs can be omitted.

The following code shows how to define a linear workflow in the compose() method of the App class (assuming that the operator classes SourceOp, ProcessOp, and SinkOp  $\vert$  are declared/defined in the same file).

Ingested Tab Module

# **Complex Workflow (Multiple Inputs and Outputs)**

You can design a complex workflow like below where some operators have multi-inputs and/or multi-outputs:

<span id="page-12-0"></span>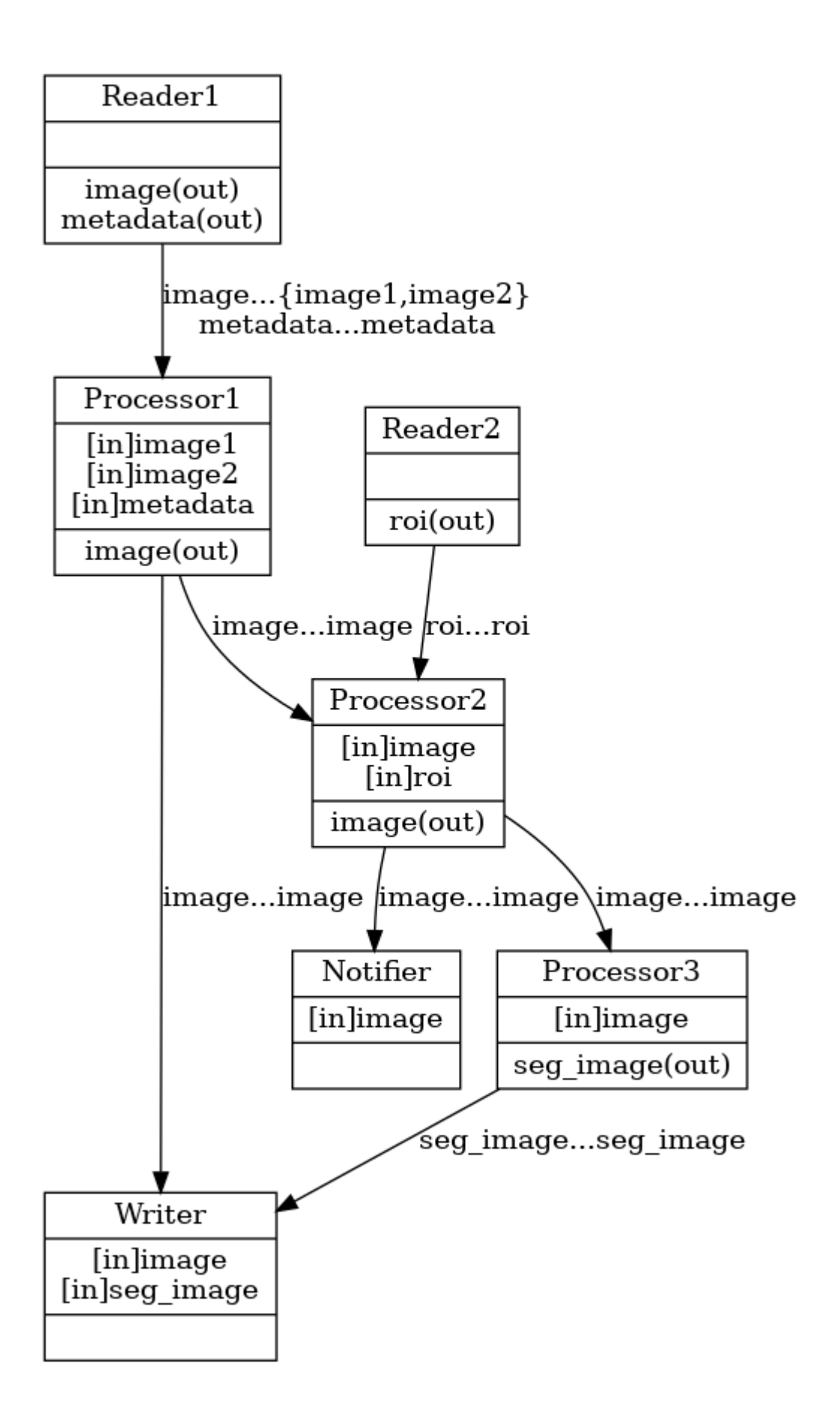

Fig. 14 *A complex workflow (multiple inputs and outputs)*

Ingested Tab Module

If there is a cycle in the graph with no implicit root operator, the root operator is either the first operator in the first call to add flow method ( $C++$  / Python ), or the operator in the first call to add operator method (  $C++$  / Python ).

Ingested Tab Module

If there is a cycle in the graph with an implicit root operator which has no input port, then the initialization and execution orders of the operators are still topologically sorted as far as possible until the cycle needs to be explicitly broken. An example is given below:

<span id="page-13-1"></span>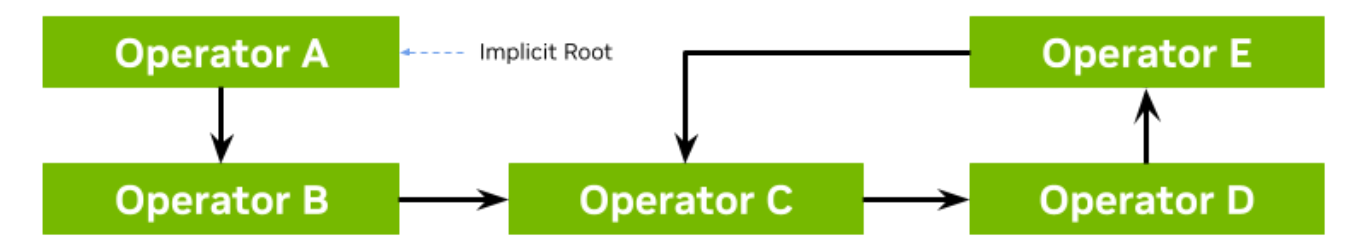

Order of operators: Operator A, Operator B, {a combination of Operator C, D and E}

# <span id="page-13-0"></span>**Building and running your Application**

Ingested Tab Module

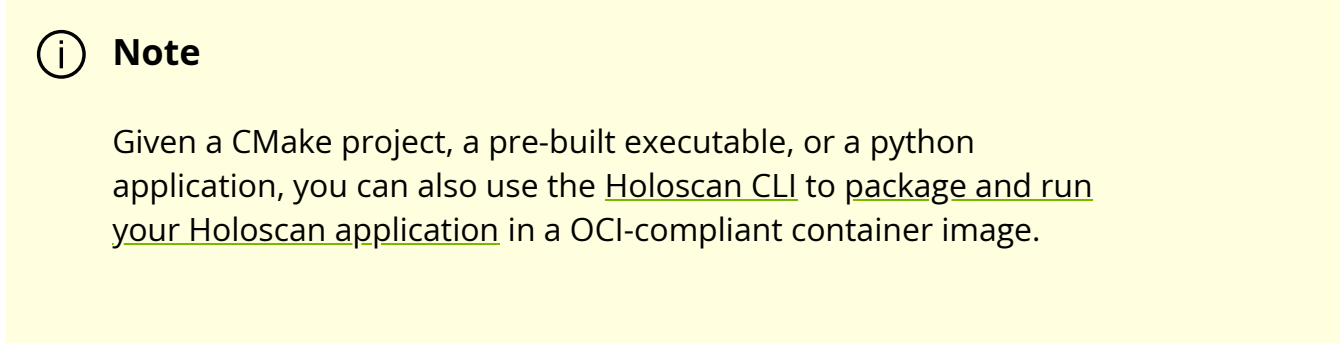

© Copyright 2022-2024, NVIDIA.. PDF Generated on 06/06/2024